# Mobile Application Development MyRent Settings

Waterford Institute of Technology

October 13, 2016

<span id="page-0-0"></span>John Fitzgerald

#### **Settings Overview**

Android Preference Framework facilites:

- Storage of list of key-value pairs
- Conventionally referred to as Settings
- Settings accessible from menu
- Settings pane presents user option to enter data
- Once entered, data persists

```
key : value
username : password
```
#### Accessible from overflow menu

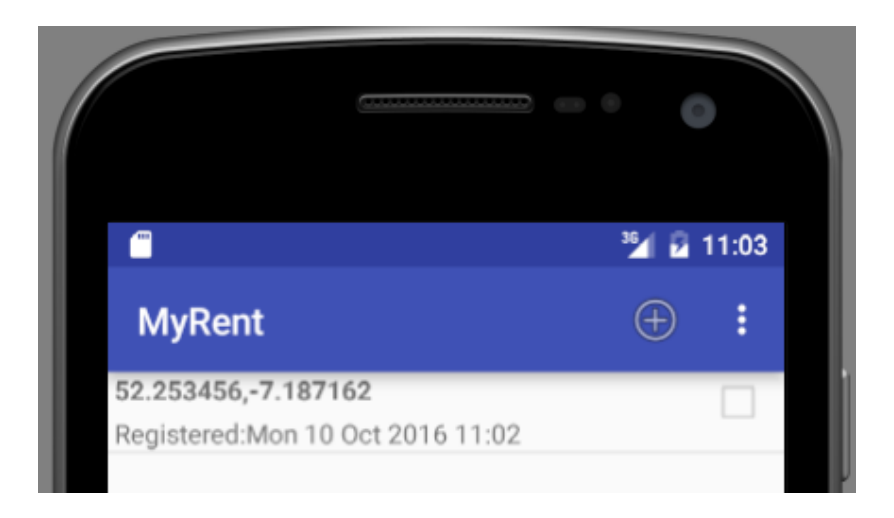

#### Accessible from overflow menu

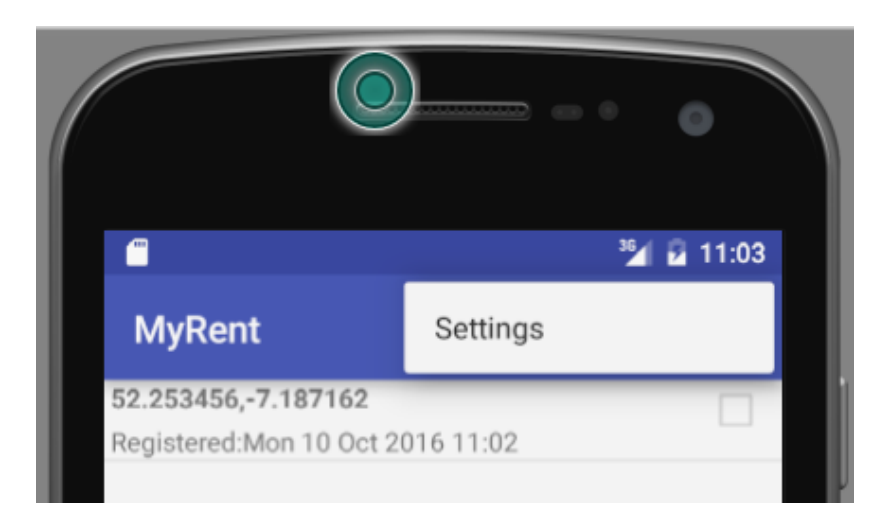

User input pane

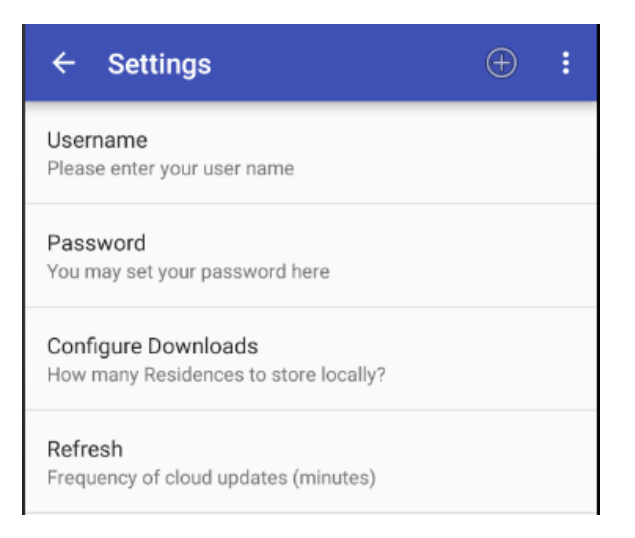

Package layout - settings classes in own package

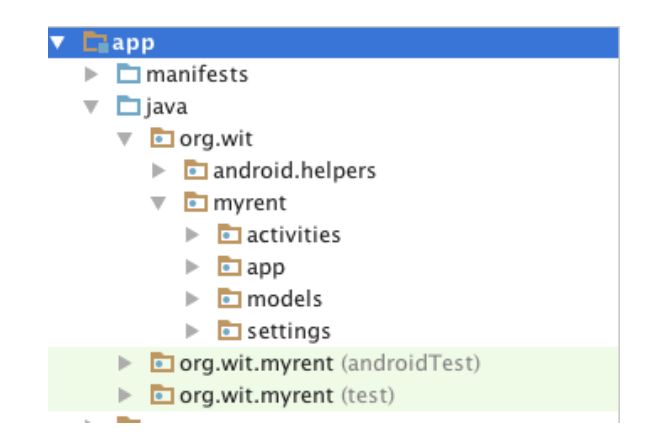

# **SettingsActivity**

onCreate

public class SettingsActivity extends AppCompatActivity { @Override protected void onCreate(Bundle savedInstanceState) { super.onCreate(savedInstanceState);

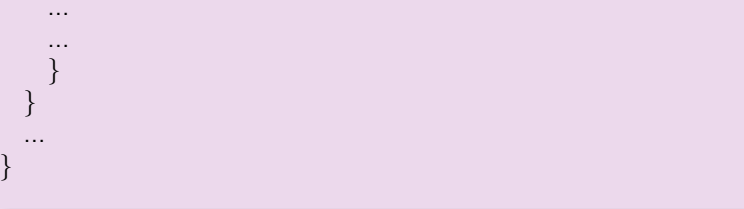

# **SettingsActivity**

Inflate menu

```
public class SettingsActivity extends AppCompatActivity {
  ...
  ...
 @Override
 public boolean onCreateOptionsMenu(Menu menu) {
   getMenuInflater().inflate(R.menu.residencelist, menu);
   return true;
  }
}
```
Add a settings menu item - residencelist.xml

```
<menu...>\langleitem ...>...
 \langleitem>\ltitem
      android: id = "Q+id/action   settings"android:orderInCategory="100"
      app:showAsAction="never"
      android:title="@string/settings"/>
```
 $\langle$ menu $\rangle$ 

# **SettingsFragment**

Launch SettingsActivity

```
@Override
public boolean onOptionsItemSelected(MenuItem item) {
  ...
  ...
  case R.id.action_settings:
    Intent intent = new Intent(getActivity());
    startActivity(intent, SettingsActivity.class));
    return true;
  ...
  ...
}
```
# **SettingsFragment**

UI declared in res/xml/settings.xml

```
public class SettingsFragment extends PreferenceFragment
{
 @Override
 public void onCreate(Bundle savedInstanceState) {
   super.onCreate(savedInstanceState);
   addPreferencesFromResource(R.xml.settings);
  }
 }
```
# Settings UI

File: settings.xml

```
\leqPreferenceScreen xmlns:android="http://schemas.android.com/apk/res/android" ><EditTextPreference
     android:key="username"
     android:summary="@string/username_summary"
     android:title="@string/username"/>
 <EditTextPreference
     android:key="password"
     android:summary="@string/password_summary"
     android:title="@string/password"
     android:inputType="textPassword"/>
 <EditTextPreference
     android:key="nmr_residences"
     android:summary="@string/nmr_residences_summary"
     android:title="@string/nmr_residences"
     android:inputType="text"/>
 <EditTextPreference
     android:key="refresh_interval"
```
android:summary="@string/set\_refresh\_interval\_summary" android:title="@string/set\_refresh\_interval" android:inputType="text"/>

</PreferenceScreen>

# Settings UI

User interface screen

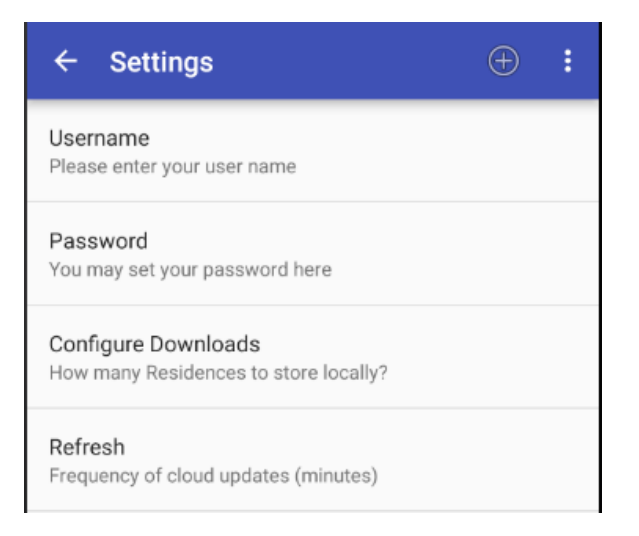

SettingsFragment - Capture & persist user-input settings

private SharedPreferences prefs;

```
@Override
public void onStart()
{
 super.onStart();
 prefs = PreferenceManager
           .getDefaultSharedPreferences(getActivity());
}
```
SettingsFragment - listen for settings changes

#### // Implement this interface OnSharedPreferenceChangeListener

// Implement OnSharedPreferenceChangeListener method @Override public void onSharedPreferenceChanged(SharedPreferences prefs, String key) {

}

SettingsFragment - listen for settings changes

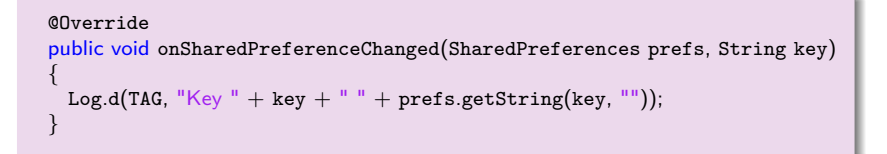

SettingsFragment - register and unregister listener

```
@Override
public void onStart() {
  ...
 prefs.registerOnSharedPreferenceChangeListener(this);
}
```

```
@Override
public void onStop() {
  ...
 prefs.unregisterOnSharedPreferenceChangeListener(this);
}
```
1. Android Documentation: Settings

[https:](https://developer.android.com/guide/topics/ui/settings.html) [//developer.android.com/guide/topics/ui/settings.html](https://developer.android.com/guide/topics/ui/settings.html) [Accessed 2016-10-10]

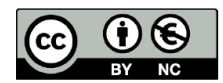

Except where otherwise noted, this content is licensed under a Creative Commons Attribution-NonCommercial 3.0 License.

For more information, please see http:// creativecommons.org/licenses/by-nc/3.0/

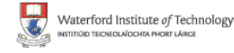

<span id="page-18-0"></span>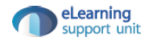